## HP 4145B Semiconductor Parameter Analyzer

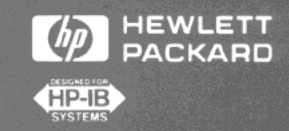

**Improve Your Designs and Processes with Automatic Analysis of Semiconductor Parameters** 

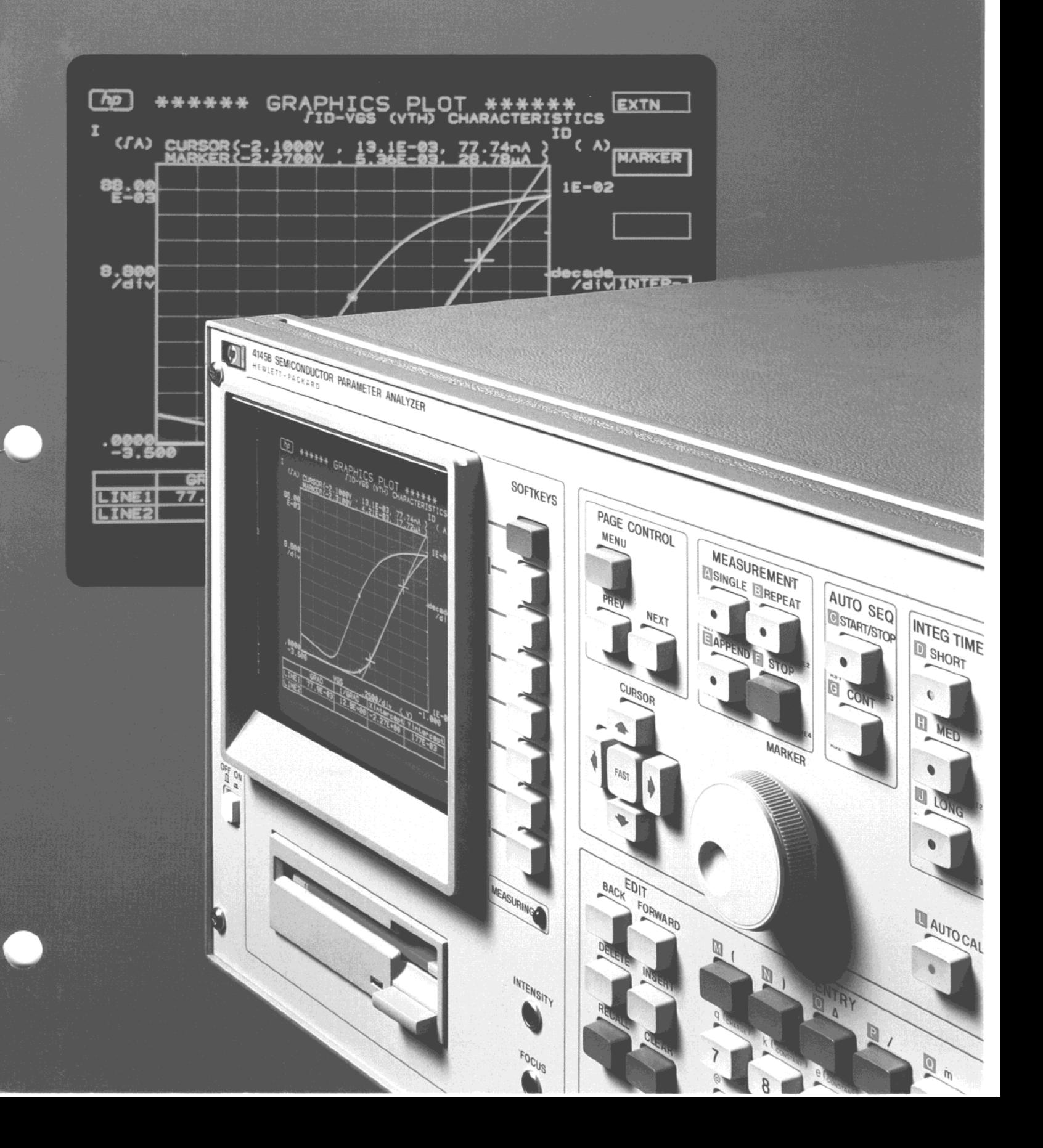

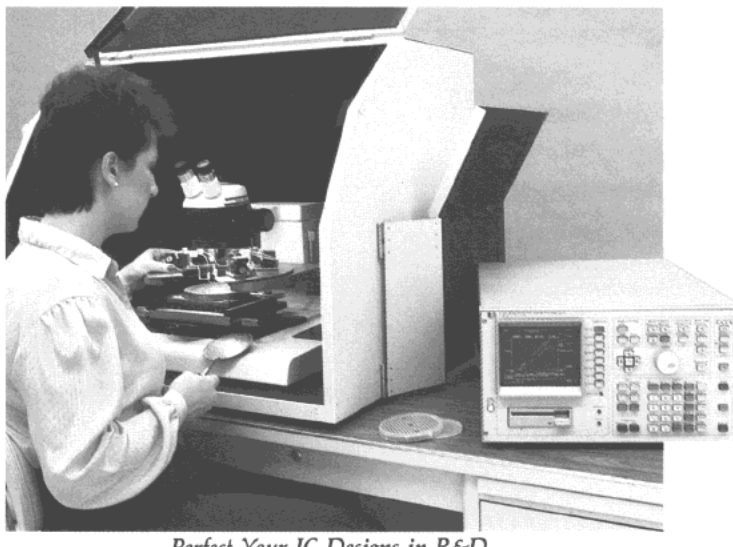

Perfect Your IC Designs in R&D

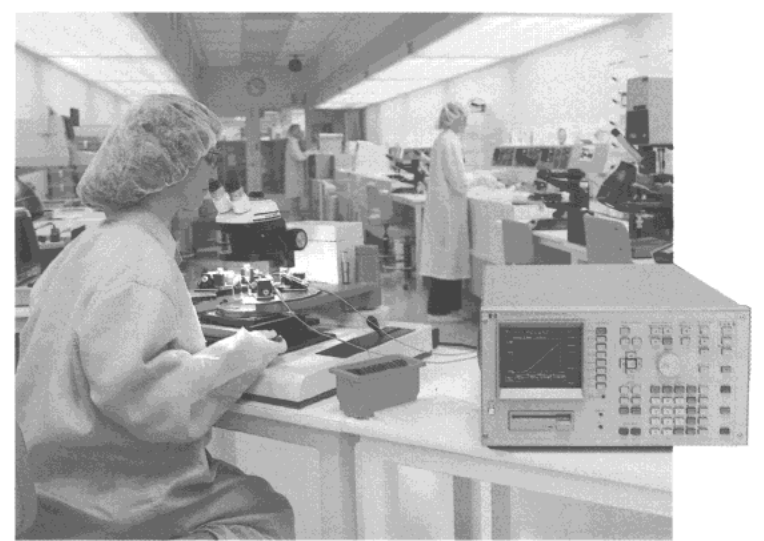

Assure Process Quality in Manufacturing

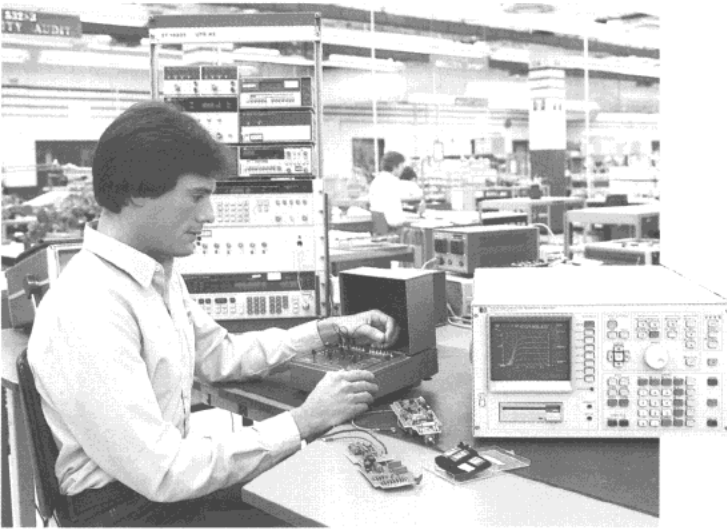

Analyze Components Used in Your Circuits

### Decrease Semiconductor Development Time

- · Develop Semiconductor Technology
- **Evaluate New Materials**
- · Develop Semiconductors for Production

### Improve IC Yields

- Verify the Quality of Your Process
- Design and Control New Semiconductor Processes

### Quickly Evaluate Semiconductor Performance

- · Make Go/No Go Tests at Incoming Inspection
- Evaluate Semiconductors in Circuit Design Lab
- · Solve Semiconductor-related **Production Problems**

# HP 4145B Semicond **Parameter Analyze**

Set up measurements quickly and analyze results fast with SOFTKEYS and PAGE CONTROL.

Save time with this interactive CRT Display. Display formats include graphics, list, matrix, schmoo and time domain.

Analyze data stored on the internal disc with any HP 9000 Series 200/300 computer. Disc drive uses standard HP 3.5 inch discs. Store up to 240 measurement programs or 105 data files on a single microfloppy.

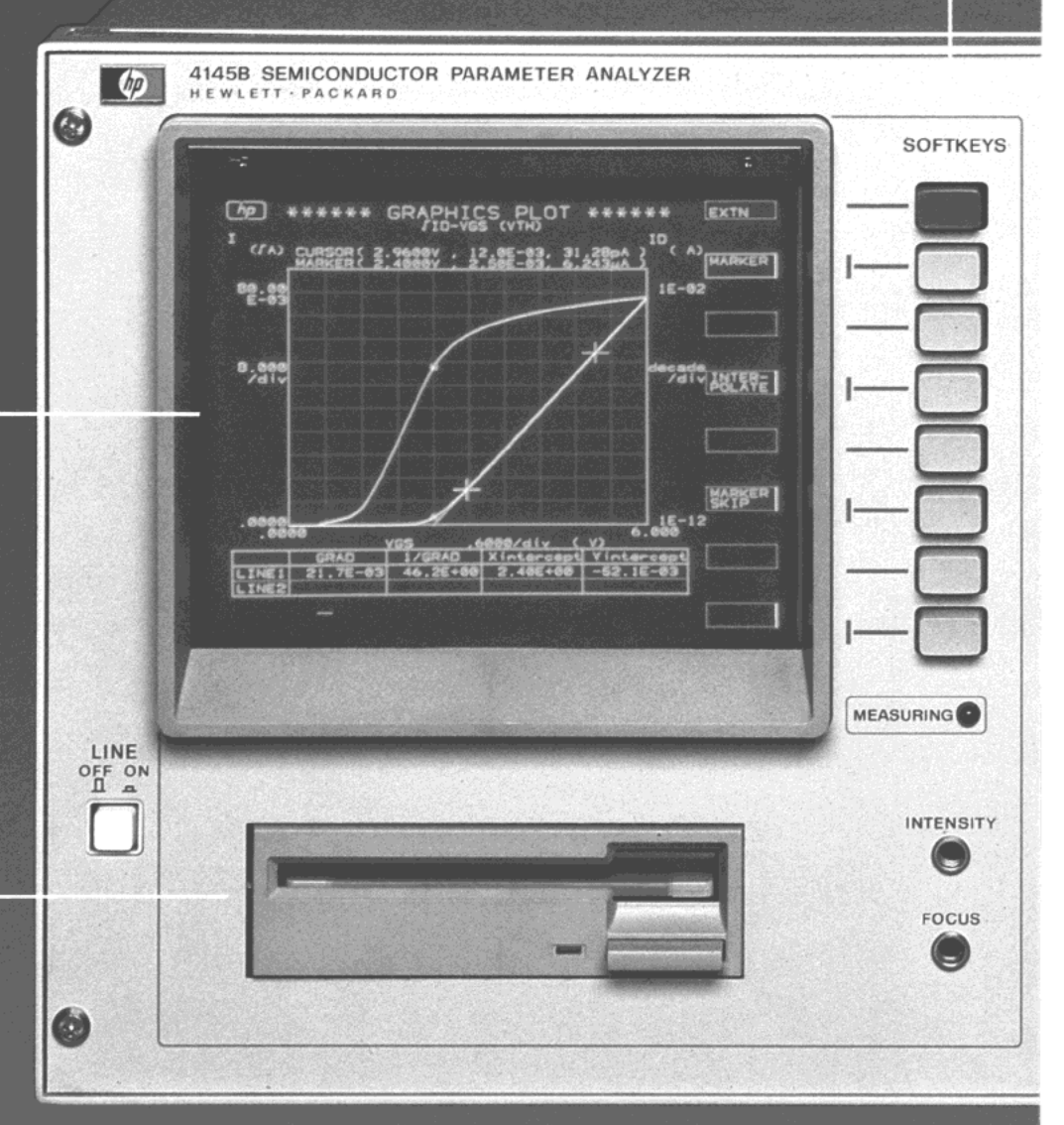

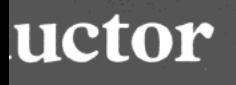

 $\circledcirc$ PAGE CONTROL **MEASUREMENT** AUTO SEQ **INTEG TIME** SRQ LTN TLK RMT START/STOP  $0 0 0 0$ MENU **EISINGLE EIREPEAT D** SHORT  $\bullet$  $\bullet$ LOCAL ۰ PREV NEXT E APPEND E STOP **C** CONT **ED** MED **PLOT**<sup>C</sup>  $\bullet$  $\bullet$ **D** LONG **O ESPRINT** MARKER CURSOR  $\bullet$  $\blacktriangle$ FAST AUTO CAL  $\bullet$ ENTRY **EDIT BACK** FORWARD 图 (  $\mathbb{R}$ )  $\Box$  $\bullet$   $\bullet$  $\boxed{0}$  m ENTER DELETE INSERT 日 \*  $5 +$ 8 9 RECALL CLEAR 四。 **67 -**5  $\overline{6}$  $\sqrt{2}$  $N +$ 3  $\overline{2}$ **USER FILE X SPACE SAVE RESAVE** GET  $N$ EEX **EXECUTE**  $\mathbf 0$ 69

 $\overline{A}$ 

Compare multiple measurements on the display by using the APPEND key. APPEND retains up to 1140 data points. You can also execute single or repetitive measurements with up to 1024 points.

Automate your bench-top measurements easily. Use the HP 4145B's Auto Sequence Programming to control the analyzer's measurement, data storage, and plotting functions without using a computer.

Print data or plot graphics without using an HP-IB controller. Printers and plotters that have a LISTEN ONLY or LISTEN ALWAYS mode can be used.

Optimize measurement speed and measurement accuracy with selectable Integration Time and Auto Calibration.

### Improve Your Device Quality

The HP 4145B performs fast, accurate analysis of semiconductor devices to increase your productivity and improve your device quality. You can stimulate and measure voltage and current sensitive devices easily with the four Source Monitor Units (SMUs). And to help you analyze data, the HP 4145B computes dc parameters like  $\mathbf{h}_{\mathsf{FE}}$  and  $\mathbf{g}_{\mathsf{m}}$  for you.

The HP 4145B's versatile SMU-based architecture saves you valuable time and eliminates measurement saves you valuable time and emilinates measureme mstabilities caused by changing DOT commection Each SMU can alternately act as a voltage source/ current monitor or current source/voltage monitor. You can characterize a four-terminal device completely without changing device connections simply change the SMU's current/voltage<br>operating mode.

### Increase Productivity on the Bench Increase Produc or in a System

You can produce results from the start with the HP 4145B. Use the powerful front panel keys for control and analysis in stand-alone bench-top applications. Or use the HP 4145B's Auto Sequence Programming to control measurements, data storage, and plotting functions without using a computer. And, since the HP 4145B is completely programmable, you can easily incorporate it into an automatic test system to increase your test throughput.

### Shorten Your Design and Analysis Times

The HP 4145B automates tedious data gathering during device characterization. When design changes are made, you can evaluate them quickly and efficiently, minimizing project delays and cost overruns.

At the touch of a button, the HP 4145B can  $\mu$  and  $\mu$  cursos and display  $\mu$  in the display  $\mu$ position cursors and lines on the display, giving y direct readout of dc parameters like Early voltage. and threshold voltage. You can position a marker anywhere on the curve and read out coordinates directly. Or zero in fast with "auto scale", "zoom"<br>and "move window" commands.

### HP 4145B Key Performance Features

#### $\mathcal{C}$   $\mathcal{M}$   $\mathcal{H}$   $\mathcal{H}$   $\mathcal{H}$   $\mathcal{H}$   $\mathcal{H}$  $S$ ource/wonitor Unit $(SW)$

The HP 4145B provides you with four SMUs. Each SMU can be used as a voltage source/current monitor or as a current source/voltage monitor.

#### SMU Range:

- $V: \pm 1$  mVdc to  $\pm 100.00$  Vdc
- I:  $±1$  pAdc to  $±100.0$  mAdc

 $(\pm 50$  fA resolution in current monitor mode)

#### Accuracy:

- V:  $\pm$ 0.15% to  $\pm$  (0.15% + 40 mV)
- I:  $\pm 0.4\%$  to  $\pm 1.8\%$

#### **Measurement Speed**

Make up to 150 measurements per second.

#### $T_{\rm T}$  voltage monitors are built into the built into the built into the built into the built into the built into the built into the built into the built into the built into the built into the built into the built into  $\mathbf v$  ortage informed to  $\mathbf v_M$

Two voltage monitors are built into the HP 4145B in addition to the SMUs.

- Measuring Ranges:  $\pm$ 20.000 Vdc and
	- $±2.0000$  Vdc Accuracy:  $\pm 0.5\%$  (20V range) and
	- $\pm$ 0.2% (2V range)
- Resolution:  $\pm 1$  mV (20V range) and<br> $\pm 100 \mu$ V (2V range) Two voltage sources are available in addition

### Voltage Source  $(V_s)$

Two voltage sources are available in addition to the SMUs.

> Output Range: ±20.000 Vdc Accuracy:  $\pm 0.5\%$

### Completely Evaluate Your Semiconductor Devices

The HP 4145B excels in both TEG (Test Element Group) measurements performed on semiconductor wafers and in parameter extraction of simulation models in computer-aided design applications. You can also use the HP 4145B to characterize packaged devices with the supplied HP 16058A Test Fixture. Applications include distributions in the characterization of the characterization of the characterization of<br>Application of the characterization of the characterization of the characterization of the characterization of

Applications in

- **Bipolar Transistors**
- MOS structures, Junction FETs, GaAs FETs
- **Semiconductor Diodes**
- Photoelectric conversion devices (Photodiodes, Phototransistors)
- **Light Emitting Devices (LEDs, GaAs Infrared** Eigin Linnung D  $Emitung$  Dioges)
- Operational Amplifiers<br>• Gated Diodes
- 
- 0 Static Electricity Induced Transistors (SITS)

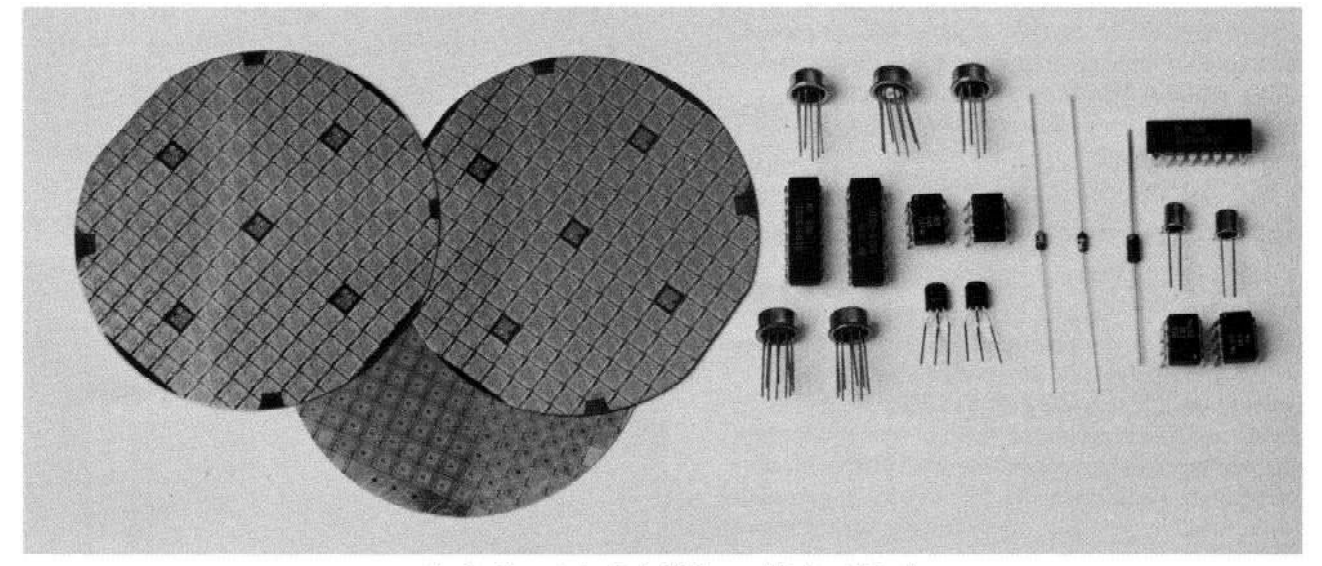

Easily Characterize Both Wafers and Packaged Devices  $\label{eq:Riccati} \mathcal{M}(M) = \mathcal{M}(M) = \mathcal$ 

### **MOS Structure Parameter Analysis**

of great significance. The HP 4145B reduces the HP 4145B reduces the HP 4145B reduces the HP 4145B reduces the<br>The HP 415B reduces the HP 4145B reduces the HP 4145B reduces the HP 4145B reduces the HP 4145B reduces the HP I heoretical threshold voltage is a dc parameter. of great significance. The HP 4145B reduces the time required to obtain this parameter. The example CRT display shows FET  $\sqrt{I_D}$  – V<sub>GS</sub> and  $log I_D - V_{GS}$  on a plot with double Y axes. Using the  $\sqrt{I_D}$  – V<sub>GS</sub> plot and LINE function, you can read theoretical V<sub>GS(th)</sub> (X-intercept) as 2.40 volts.  $I_{D(th)}$  is also read directly (marker readout) as  $6.243 \mu$ A. You can perform this complete measurement and graphic analysis in less than two minutes.

Use the  $log I_D - V_{GS}$  plot to obtain  $V_{GS}$  values at specific values of I<sub>D</sub>. You can read V<sub>GS</sub> values in numeric form with the HP 4145B's marker and interpolation functions.

Parameters which can be analyzed include:

- e Threshold Voltage Bulk Potential Deper
- Extrape
- Gain Factor (K) in Saturated/Non-Saturated<br>Regions
- Mutual Conductance Drain and Gate Voltage Dependency
- <sup>l</sup>Punch-Through Voltage  $\bullet$  Body Factor Effect Multiplication
- Punch-Through Voltage
- 
- PN Junction Break-Down Voltage<br>• Channel Conductance-Gate Voltage Characteristics

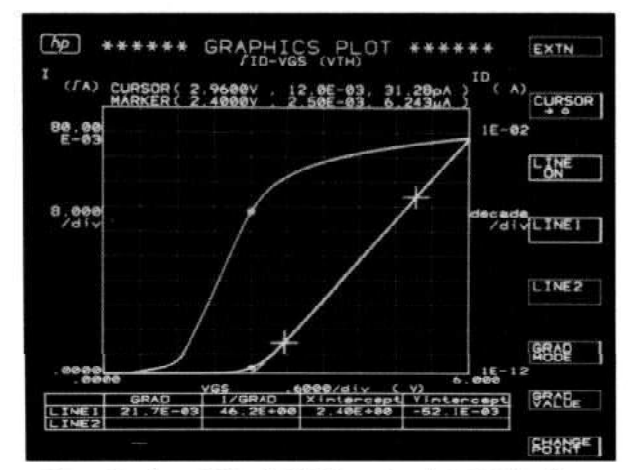

Direct Readout of Threshold Voltage Speeds MOS Analysis

### Increase Your Efficiency During Research and Development of New Materials

The HP 41458 provides your research lab with capabilities that will meet dc characterization requirements for present devices, and also provides you with functions needed for development of new materials.

The HP 4145B features eight different analysis methods. You can make readings using contactline, gradient, comparison, zoom and marker methods. The calculation function has 11 arithmetic functions including LOG, EXP and  $\Delta$  (differential

calculation). You can also use two user-defined functions.

New materials which can be analyzed include:

- **Gallium Arsenide Devices**
- Liquid Crystal Structures
- Ceramic Semiconductors
- <sup>l</sup>Amorphous Silicon Devices
- Solar Cell Elements
- Solar Cell Arrays

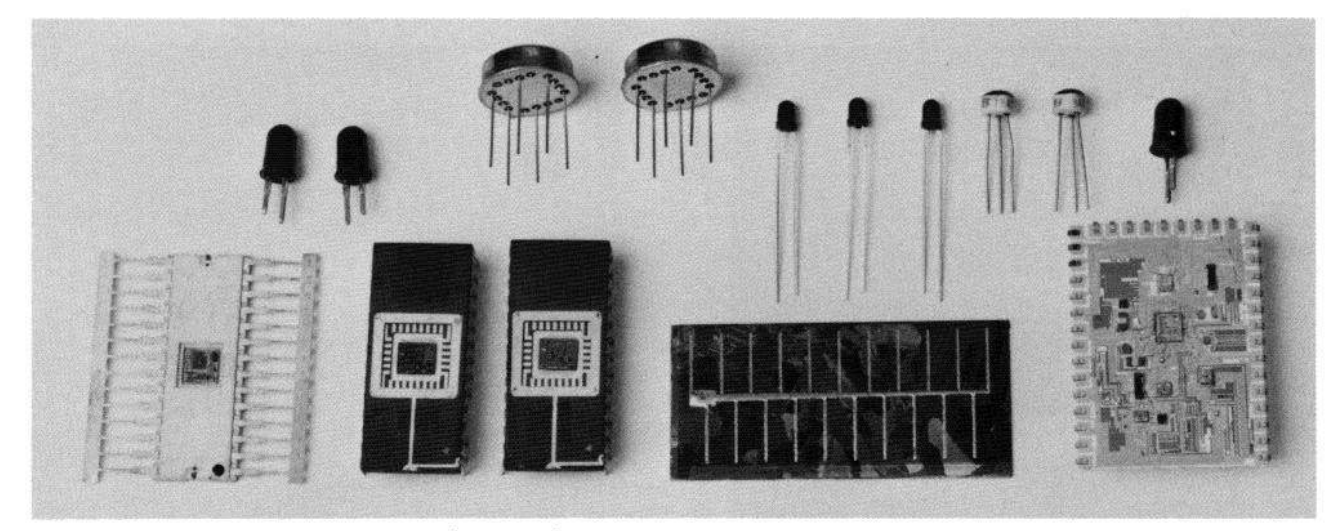

Shorten Analysis Times on Devices From Si to GaAs

### Bipolar Device Parameter Analysis

The HP 4145B is a valuable tool in bipolar integrated circuit design. You can simultaneously measure  $I_C - V_{BE}$  and  $I_B - V_{BE}$ . After each measurement, the HP 4145B automatically computes and plots  $h_{FE}$  vs. Ic on a log-log scale.

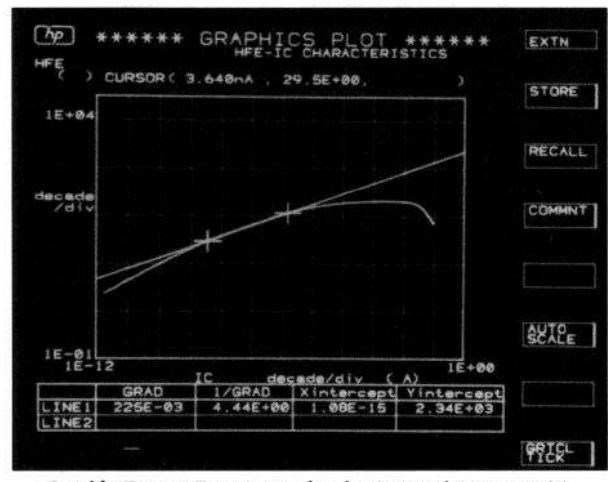

To analyze this data, you can position a straight line tangent to any point along the  $h_{FE} - I_C$  curve. Once the line is positioned, you can read slope and X intercept values directly on the CRT. Next, by performing a parallel shift on the tangent line, you can obtain numeric values of knee current  $(I_K)$  and maximum value of h<sub>FE</sub>  $(\beta_{FM})$  directly on the CRT. These are parameters of the Gummel-Poon Model. Parameters which can be analyzed include:

- DC Current Gain (h<sub>FE</sub>, h<sub>FB</sub>) Collector Current **Characteristics**
- Evaluation of Surface Recombination Current as Related to PN Junction Forward Bias Characteristics
- **Evaluation of Current Generation as Related to** PN Junction Reverse Bias Characteristics
- Breakdown Voltage (BVEBO, BVCBO, BVCEO, BVcso )
- **Sheet Resistance**
- Resistivity
- Collector-Emitter and Emitter-Base Saturation Voltage
- Quickly Extract Parameters for the Gummel-Poon Model . Collector Cut-Off Current (ICBO, IEBO)

### Automate Your Bench-Top Evaluation Procedures

You can program the HP 4145B to perform sequential measurements and output the results. The AUTO SEQUENCE SETUP (shown at the right) 2 SINGLE Single Sweep is an automated procedure for characterization of 3 PLOT 100.3600.3500.7000 -Output CRT display contents is an automated procedure for characterization of  $I_c$ ,  $I_B-V_{BE}$ ,  $h_{FE}-I_c$ , collector current-voltage and VCE(SAT) of a bipolar transistor.

The auto sequence program initiates a measure-The auto sequence program mitates a measurement sequence, activates the plotter/printer for hard copy results and then stores measurement data in disc memory. Hard copy output is shown below.

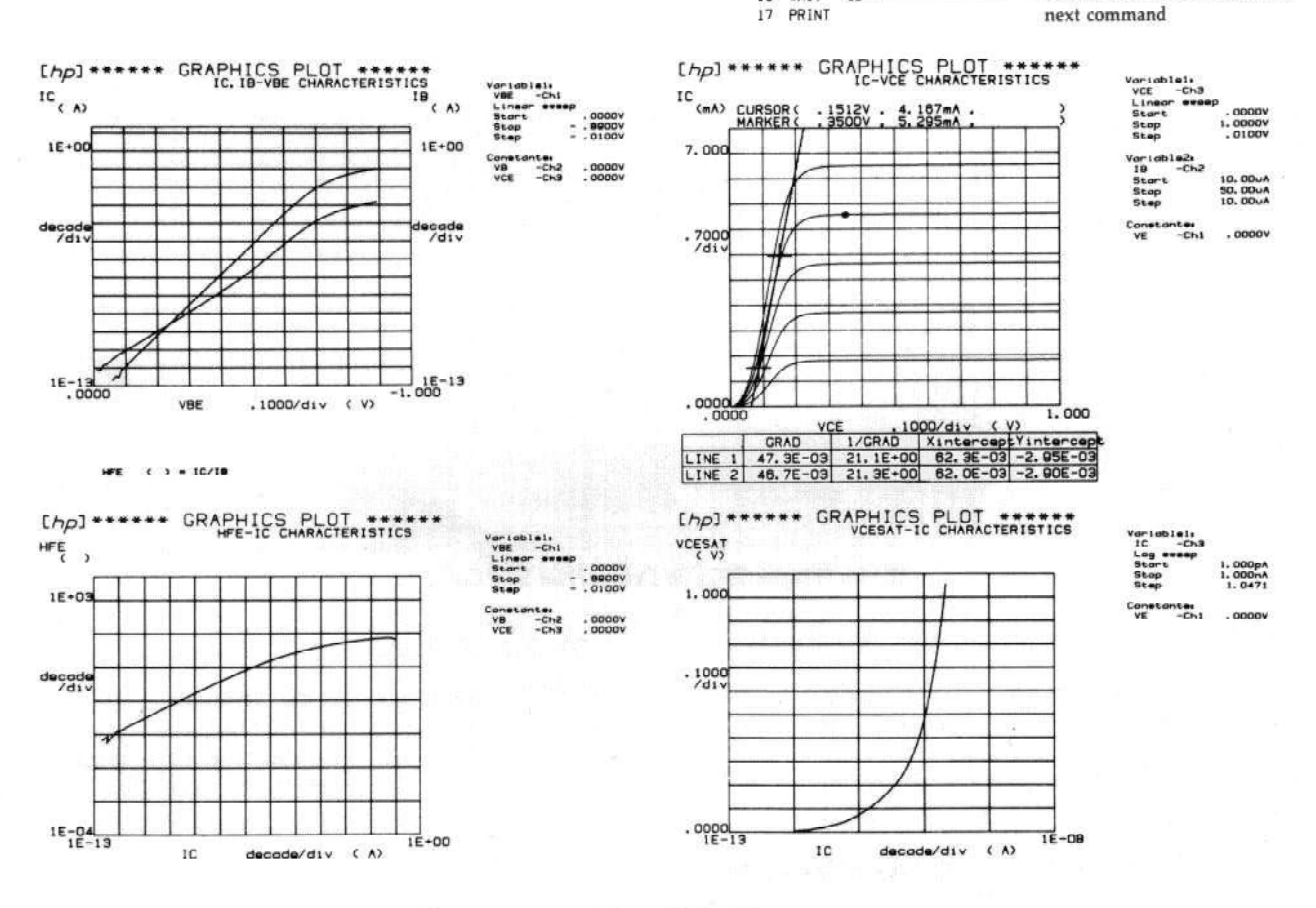

 $[h_{D}]***$  AUTO SEQUENCE SET UP  $***$ 

PLOT 100, 100.3500.3500

10 PAUSE **- 10 PLOT 3600.7000.7000** 

14 PLOT 3600. 100,7000.3500

60

 $5$  GET P HFEI

7 PLOT 1010,1<br>8 GET P NPN1

**SINGLE** 

11 PLOT 12 GET P VCESAT

14 PLOT 15 PAGE 16 WAIT

1 GET P ICBVBE \_\_\_\_\_\_\_\_\_\_\_\_\_\_\_\_\_\_\_\_\_Call up program from disc

Atlows viewing or resu

Save test results on disc

Advance plotter page Wait time before execution of

#### Store Vour Programe and Data on microfloppy discs to store measurement data and

The HP 4145B uses double-sided, double-density microfloppy discs to store measurement data and programs. The furnished system disc contains the HP 4145B's operating system. Load the operating system into memory at power-on, then use any initialized disc to store your data. You can initialize discs and copy the operating system with the HP 4145B or an HP 9000 Series  $200/300$  computer.  $\text{conplement}.$ 

Use any standard  $HP$  3.5 inch disc such as the  $250$ HP 92192A. Each disc stores up to 630 Kbytes<br>of information. Store approximately 240 programs<br>Analyze Your Data with an HP 9000 Series 200/300 Computer or 105 data files on a single disc.

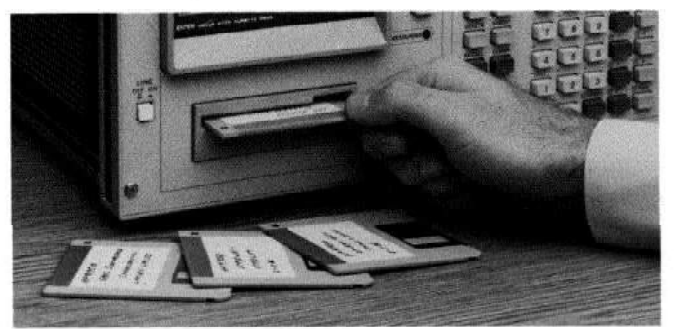

### Select From Five Different Display Modes to Suit Your Evaluation Purpose

You can use the Schmoo Plot for map-type displays when analyzing characteristics affected by two independent variables. Each characteristic value is represented by one of five different symbols. You can highlight a single symbol and display its numeric value with the cursor.

The **Matrix Display** is a numeric display of a minimum interval of 10 m<br>matrix or list display modes. characteristic affected by two variable parameters.<br>Rows are formed by up to 1024 VAR 1 values. Use the Graphic Display for simultaneous Rows are formed by up to 1024 VAR 1 values. Use the **Graphic Display** for simultaneous<br>Columns are formed by up to 6 VAR 2 values. display of two characteristics using double-axis Columns are formed by up to 6 VAR 2 values. display of two characteristics using double-axis<br>Matrix elements can be measured values or functions format. The Graphic Display gives you a quick Matrix elements can be measured values or functions format. The Graphic Display gives yo<br>grasp of overall device characteristics.

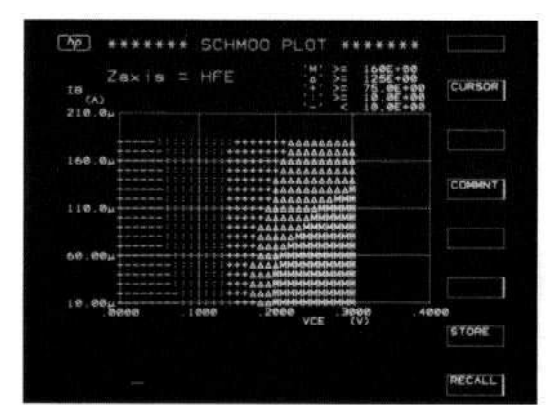

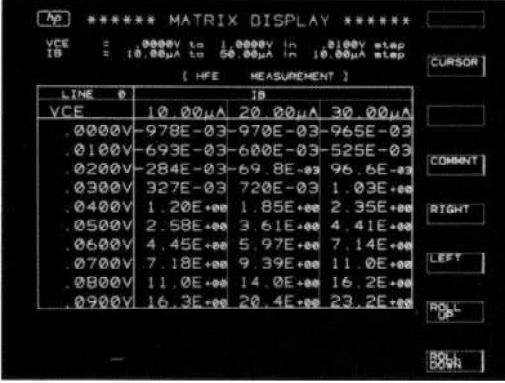

### $\mathbf{u}$   $\mathbf{r}$   $\mathbf{v}$   $\mathbf{c}$   $\mathbf{c}$   $\mathbf{u}$ ,  $\mathbf{v}$   $\mathbf{b}$  $\text{and} \quad \text{I} = \text{I} \quad \text{a} \quad \text{(aV/KT)}$ ality  $I - I_0 \epsilon$

The HP 4145B provides you with two User Functions in which 11 front-panel arithmetic operators may be used. Values of User Functions are computed simultaneous with each measurement and displayed in the same manner as a measurement<br>value.  $value.$ 

The most common constants used in semiconductor analysis are also available on front-panel keys<br>
(K: Boltzmann constant; q: electron charge;<br>
(m = 1) e: dielectric constant of a vacuum).

The List Display shows you all measurement conditions, values and calculations in a list format.

You can analyze semiconductor parameters changing as a function of time in the Time Domain. Make measurements up to 85 minutes with a minimum interval of 10 ms. Use the graphic,

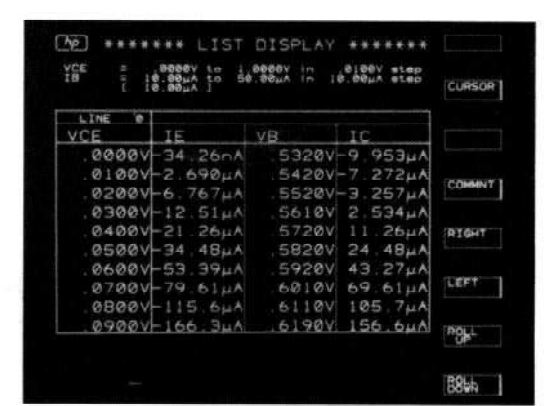

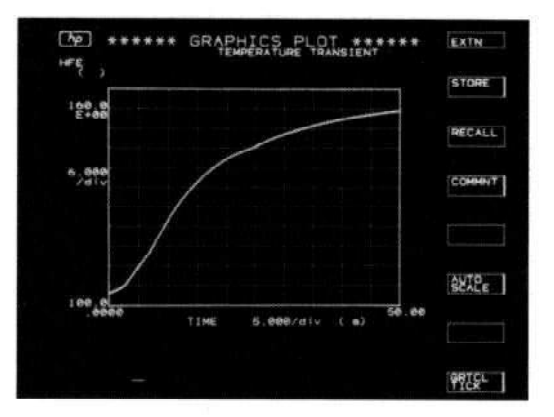

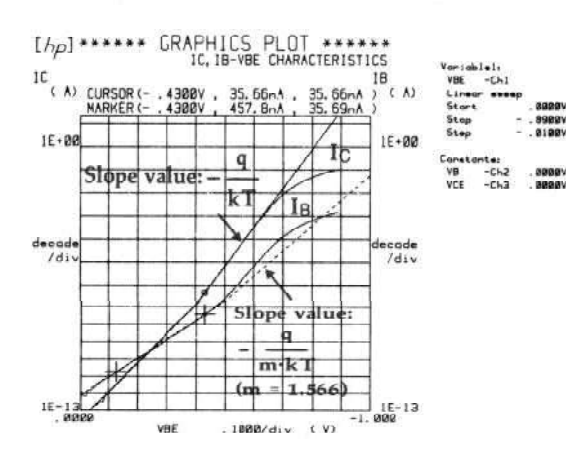

### Easy-To-Use Menu and Page Format Fill-in-the-Blank Programming

The PREV, NEXT and MENU keys make operation as simple as turning the pages of a book. Measurement setup can also be controlled by operating the SOFTKEYS.

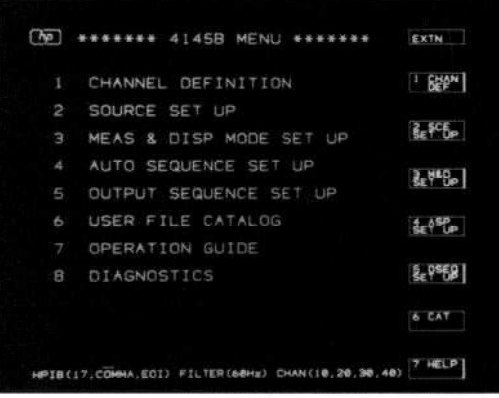

To program measurement setups simply key data into the blanks indicated by the display pointer  $(\blacktriangleright)$ . After your program is completed, you can store it on the disc.

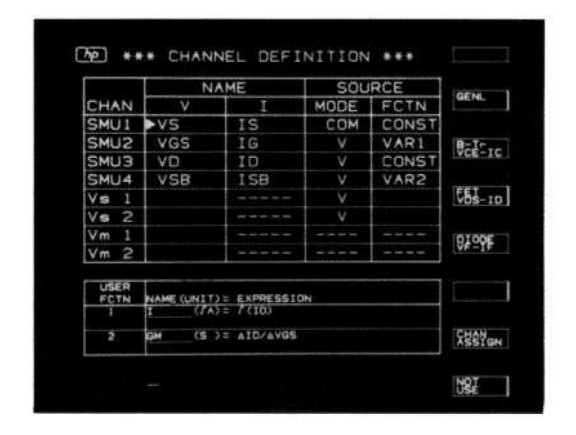

### Eight Functions Give You Complete Analysis of Test Results It runtions one rou complete Analysis or rest results

- Marker gives digital readout anywhere on curve.
- Cursor gives numeric readout anywhere on CRT.
- Line shows direct readout of slope (gradient) plus  $X$  and  $Y$  intercepts.
- Line Control changes line position.
- Auto Retrieve displays measurement data in a different format.
- STORE and RECALL provide comparison functions using an Overlay Display or Double-Axis format.
- $\Delta$ uto Soole entimizes exambic scaling  $\sum_{i=1}^{n}$
- plot.

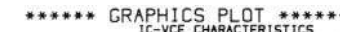

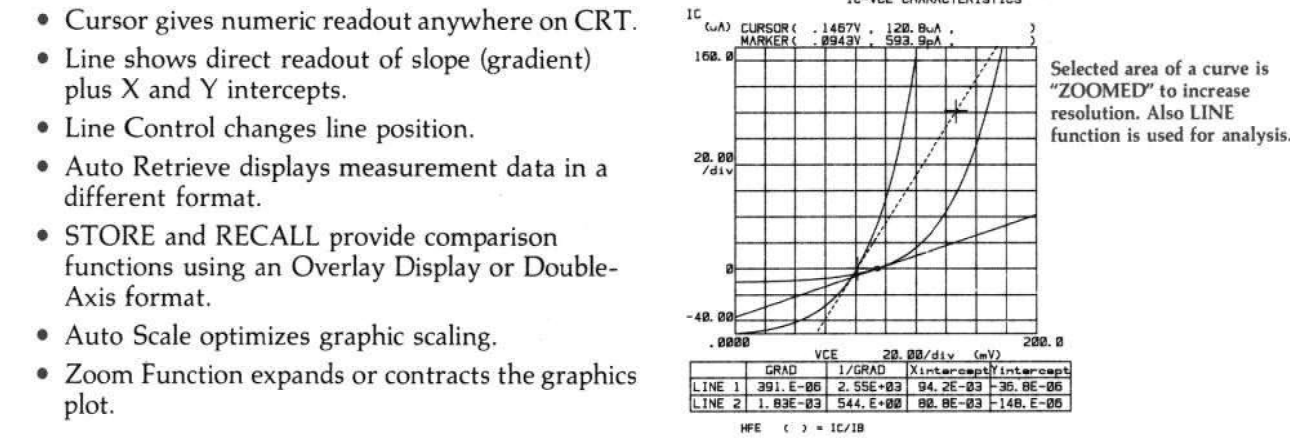

#### SMUs (Source Monitor Units) Provide Reliable Measurements make a complete set of dc semiconductor wafer

With the HP 4145B's SMU architecture, you can make a complete set of dc semiconductor wafer measurements with one probing. This eliminates mistabilities caused by changing connections at  $\overline{C}$  and adds up to highly renable measurement

The accompanying diagram shows four SMUs connected to a Field-Effect-Transistor (FET). In a drain current vs. drain voltage characteristics measurement, you set all SMUs in the voltage source/current monitor mode. SMU1 and SMU2 operate as swept voltage sources. SMU2 monitors drain current. After completing this test, you can measure breakdown voltage. Simply change SMU2<br>to operate as a current source/voltage monitor and measure the breakdown voltage at the desired constant current.

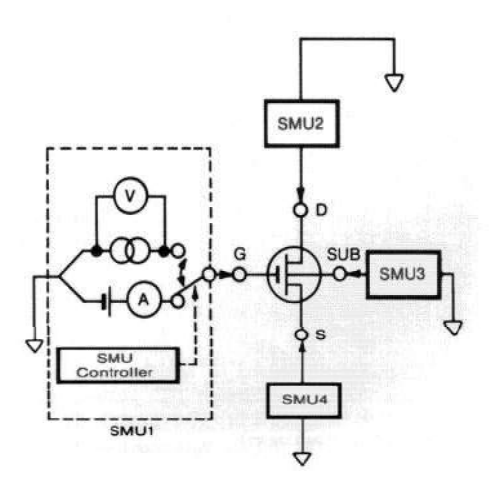

### System Expansion is Easy with HP-IB

evaluation system that best suits your needs. The accompanying diagram shows a complete semiconductor evaluation system. The HP 4145B easily interfaces with other instrumentation and controllers to construct a process

You can combine the HP 4145B and HP 4085M of the HP 4145B's display. Switching Matrix to make 1 pA and 1 mV resolution measurements at any of 48 DUT pins. Add the HP-IB is an implementation of IEEE-488 and ANSI-MC 1.1 standards. HP 4280A 1 MHz C Meter/C-V Plotter to make C-V and C-t measurements with 1 fF capacitance

resolution. And the HP 4140B pA Meter gives you current resolution down to 1 fA.

The powerful HP 9000 Series 300 Technical Computer controls the system. You can make high quality plots with the plotter including direct dumps

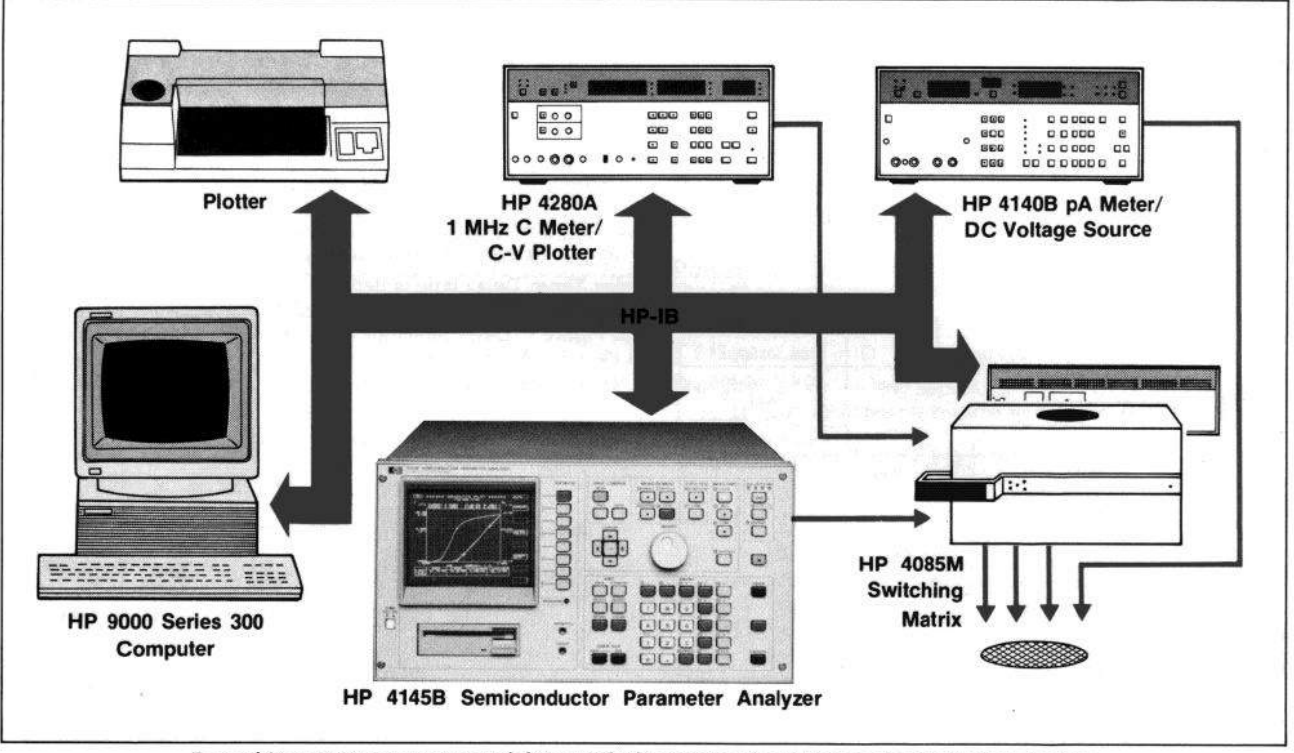

Expand Your Measurement Capabilities with this Semiconductor Parameter Evaluation System

### Accurately Measure Wafers and Packaged

You can connect the HP 4145B to a wafer prober and test devices in the wafer stage. After a device is packaged, use the supplied HP 16058A test fixture. The HP 16058A includes seven plugin test modules for testing many different packages. Shown here are the HP 16058A Test Fixture plus a supplied connector plate for adapting to prober shield boxes.

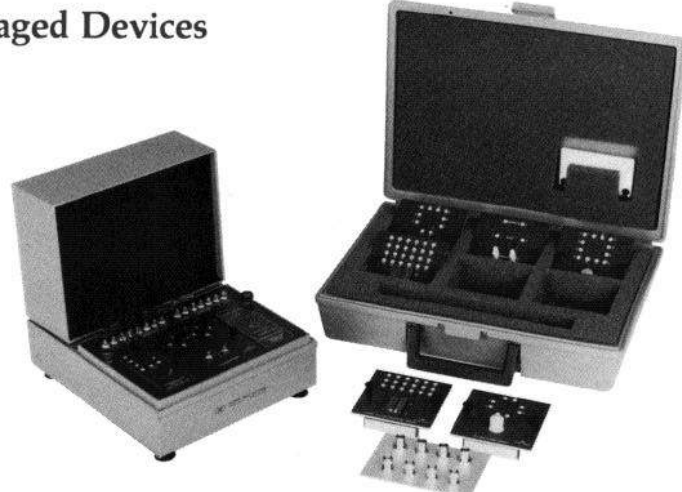

## **Specifications**

### MEASUREMENT

#### Source Monitor Unit (SMU) Characteristics

Each SMU can be programmed to source voltage and monitor current, or conversely to source current and monitor voltage. Tables 1 and 2 specify both the measuring and sourcing parameters.

Each SMU can also be programmed to COM mode. This sets voltage at 0 volts and current compliance limit at 105 mA. See "Reference Data" section on page 13 for more information on SMUs.

SMU output/measurement resolution:  $dc$  volts = 4-1/2 digits, dc current  $= 4$  digits. See Tables 1 and 2 for details.

Voltage measurement input resistance/current source output resistance:  $\geq 10^{12}$  $\Omega$ 

Voltage source output resistance/current measurement input resistance: 0.4R.

Maximum capacitive load: 1000 pF

Table 1

SMU Voltage Range, Resolution and Accuracy

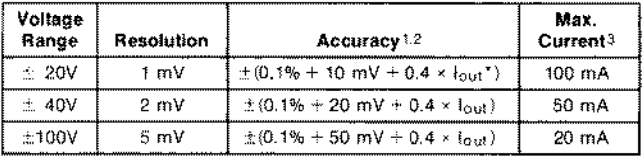

\*I<sub>out</sub> is SMU output current in amps. Table 2

SMU Current Range, Resolution and Accuracy

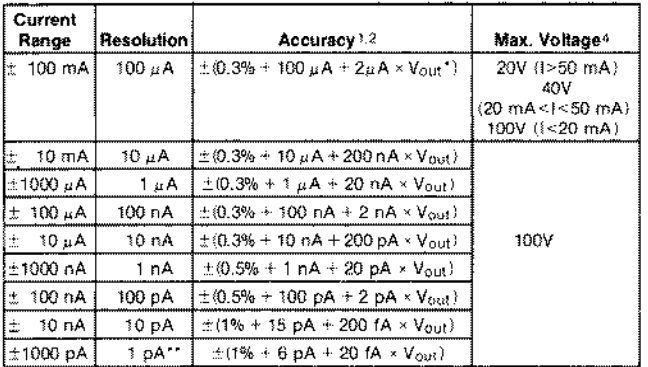

'Vout IS SMU output voltage in volts.

"50 fA resolution in current monitor mode.

- 1. Accuracy specifications are given as  $\pm \%$  of reading when measuring or  $\pm$  % of setting when sourcing.
- 2. Accuracy tolerances are specified at  $23^{\circ}$ C  $\pm$  5°C, after a 40 minute warm-up time. with AUTO CAL on, and specified at the rear panel connector terminals referenced to SMU common. Tolerances are doubled for the extended temperature range of 10°C to 4ooc.
- 3 Maximum current when SMUs are sourcing voltage.
- 4. Maximum voltage compliance when SMUs are sourcing current.

#### SMU Voltage/Current Compliance Limit:

Compliance voltage and current resolution are the same as listed in Table 1 and Table 2. An exception is that maximum compliance current resolution is 50 pA.

Compliance voltage accuracy is the same as listed in Table 1. Compliance current accuracy is  $\pm$  (1% of range + 10 pA).

#### Voltage/Current Sweep Characteristics

Each SMU source can be swept using Variable 1 (VAR 1). Variable 2 (VAR 2) or Synchronously Variable (VAR 1') mode. Variable 1: Variable 1 can be swept linearly or logarithmically. Linear sweep is a staircase output of voltage or current. Sweep parameters include START, STOP and STEP levels. These parameters can be varied by the user.

3

J

 $\overline{\mathcal{L}}$ 

Log sweep is also a staircase, but at 10, 25 or 50 points per decade. The maximum number of data points is limited to 1024 for a single VAR 1 sweep or 1140 for a multiple sweep.

Time domain sweep is accessed when VAR 1 is not assigned a source function. An initial WAIT time and a time interval are specified. Wait time is specified up to 100s with resolution of 10 ms. Measurement interval is specified up to 10s with resolution of 10 ms. Maximum number of data points is 1024.

Variable 2: Variable 2 sweep is a staircase with specified number of steps. Variable 2 is incremented after completion of each VAR 1 sweep.

Synchronously Variable (VAR 1'): VAR 1' output provides a sweep synchronous with VAR 1 but at output levels proportional to a fixed ratio or offset relative to VAR 1. The ratio is defined as VAR  $1' = a \times VAR$  1, where a is a fixed ratio of  $\pm 0.01$  to  $\pm 10$ . An offset is defined as VAR 1'  $*$  b + VAR 1, where b is any value that will not cause VAR 1' to exceed the maximum allowable source current or voltage compliance.

Hold Time: Hold time is defined as the delay from application of initial output level to start of the first delay time. See Figure 1. Hold time can be varied from 0 to 650s  $\pm$  (0.5% + 9 ms) with 10 ms resolution.

Delay Time: Delay time is defined as the delay time from application of step output level to start of measurement. See Figure 1. Delay time can be set from 0 to 6.5s  $\pm$  $(0.1\% + 5 \times N^* \text{ ms})$  with 1 ms maximum resolution.

\*N: number of monitor channels.

#### Figure 1. Sweep Sequence

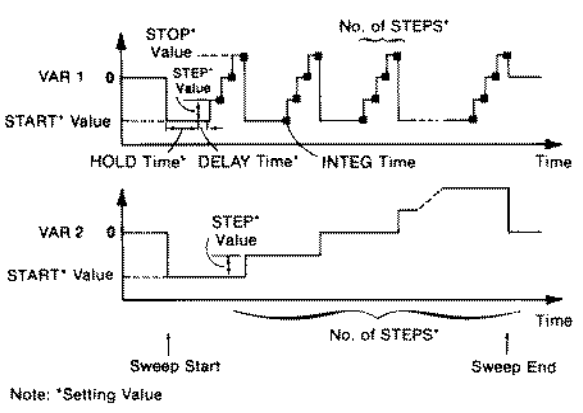

Voltage Sources  $(V_S)$  Characteristics

Output resistance:  $\leq 0.20$ 

Maximum capacitive load: 1000 pF

Table 3

Vs Voltage Output Range

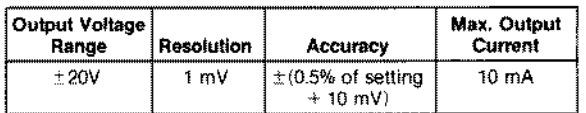

#### Voltage Monitors  $(V_M)$  Characteristics

Input resistance: 1 M $\Omega \pm 1\%$  paralleled by 100 pF  $\pm$  10%

#### Table 4 V<sub>M</sub> Voltage Measurement Range

Also see "Reference Data" section

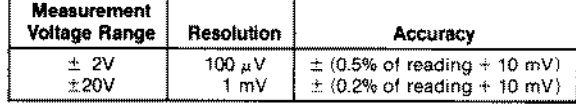

#### Shared Characteristics of SMU,  $V_S$  and  $V_M$

Maximum allowable terminal voltage: 1OOV peak across SMU and V<sub>M</sub> input terminals or SMU and V<sub>s</sub> output terminals, or between those terminals and guard: and 42V maximum from Common to Ground.

### DISPLAY

CRT Size: 152.4 mm (6 inch) diagonal CRT.

**CRT Visible Area:** 116 mm  $(4.6 \text{ inches}) \times 92 \text{ mm}$   $(3.6 \text{ inches})$ .

Screen Resolution: 2048 × 2048 points.

External CRT Analog Output: X, Y and Z outputs of 0 to 1 Vdc into 3300 for X and Y, and 2400 for Z output, are available at rear panel BNC connectors.

### DATA STORAGE

Micro Flexible Disc: 630k byte, double sided, double density Available User Records: 2432

#### File Sizes:

Ld

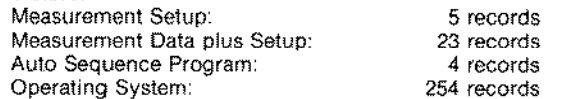

### ANALYSIS

#### Calculation

The HP 41458 does calculations with 7 digit resolution and displays 5 digits.

#### Constants Available on the Keyboard:

Keyboard constants are stored in memory as follows:

- q: Electron charge  $(1.602189 \times 10^{-19}$  Coulomb)
- Boltzmann's Constant (1.380662 × 10-23 J/°K)
- e: Dielectric constant of a vacuum  $(8.854185 \times 10^{-12} \text{ F/m})$ The following unit symbols are alsoavailableon the keyboard. m(10-3),  $\mu(10-6)$ , n(10-9), p(10-12)

#### Analysis Functions:

- Overlay Comparison: STORE and RECALL capabilities permit a graphical presentation of results which can be stored and later recalled and superimposed on an existing display. While in the Schmoo Display Mode, stored data and present data are alternately displayed, with the RECALL key acting as a toggle switch. Only one set of data can be stored. Scaling information is not included.
- Marker: In the Graphics Display Mode a marker may be superimposed on both the X-Y1 and X-Y2 traces. A numeric display of their coordinates is displayed.
- Interpolate: In the Graphics Disply Mode a linear interpolation between two adjacent measurement data points is provided. Interpolated values of X-Y1 and X-Y2 are displayed at maximum display resolution of  $2048 \times 2048$  points.
- Cursor: In the Graphics Display Mode the coordinates of the intersection of moveable vertical and horizontal lines is displayed. A cursor is available for both X-Y1 and X-Y2 graphs. In the List and Matrix Displays, a flashing arrow indicates a selected row of data. In the Schmoo Display, the Z-axis value of the intensified symbol is displayed.
- Auto Scale: In the Graphics Display Mode, X and Y scale factors are automatically adjusted to yield optimum display of measured data.

**Zoom Function**  $\leftarrow -$  -  $\cdot -$  I 1): In the Graphics Display Mode, the ZOOM function expands by two or contracts to 1/2 the area surrounding the cursor.

- Line: In the Graphics Display Mode, two variable slope lines can be displayed. These lines can be used as tangents to determine slope and X and Y intercepts of dc characteristics curves.
- Move Window: In the Graphics Display Mode, the MOVE WINDOW centers the display around the cursor.

## General Specifications

Self-Test Function: When power is turned ON, the HP 4145B automatically sequences through a self-test that verifies operational status of major functional blocks. Self-test can be actuated via HP-IB or via keyboard operation.

Operating Temperature Range:  $+10^{\circ}$ C to  $+40^{\circ}$ C;  $\leq 70\%$ RH at 40°C, permissible temperature change  $\leq 1^{\circ}$  C/5 min; maximum wet-bulb temperature 29°C.

**Power Requirements:**  $100/120/220V \pm 10\%$ : 240V -  $10\% + 5\%$ ; 48 to 66 Hz; 270 VA max.

**Dimensions:** 426 mm (16.75 in)W  $\times$  235 mm (9.06 in)H  $\times$ 612 mm (24.1 in)D

Weight: 27 kg (59 lbs) approximately for HP 4145A mainframe. 33 kg (73 Ibs) includes mainframe and furnished accessories.

### Reference Data

Reference data are typical values given for information purposes.

#### Source Monitor Unit (SMU)

**Measurement Time:** Measurement time  $=$  response time  $+$  ranging time + integration time.

SMU response time includes setup and settling time plus wait time. Wait time is microprocessor controlled and dependent on current range, as shown in Table 5.

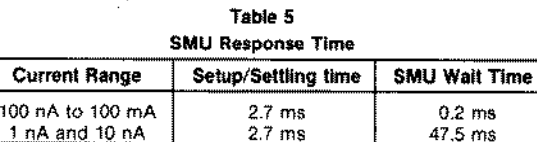

Ranging time is dependent on number of ranges required during measurement. Lower ranges require more ranging time than the higher ranges. Ranging time can vary from 4 ms to 74 ms.

Integration time is 3.6 ms in SHORT, 16.7 ms in MED at 60 Hz line frequency (20 ms at 50 Hz); and 267 ms in LONG at

60 Hz (320 ms at 50 Hz).

- Example: minimum measurement time  $= 2.7$  ms  $\pm 0.2$  ms  $+3.6$  ms = 6.5 ms/point
- Notes: 1. In the Graphics Display Mode, a CRT write time of 5.6 ms per point must be added to measurement time.
	- 2. Delay time, if included in a measurement, must also be added to total measurement time.

Offset current of voltage measurement:  $6$  pA  $\div$  2 pA  $\times$  (V<sub>out</sub>/100).

Offset voltage of current measurement:  $10 \text{ mV} + 0.4 \Omega \times \text{lost}$ .

#### Noise Characteristics

Voltage source noise: 0.01% of range (rms).

Current source noise: 0.03% of range  $+$  3 pA  $+$  0.005 pA  $\times$ urrent source noise:  $0.03\%$  of range + 3 pA +  $0.005$  pA  $\times$ <br>Cg<sup>\*</sup> (rms).

Voltage monitor: 0.02% of range (peak to peak).

Current monitor:  $0.3%$  of range  $+10$  pA (peak to peak).

\*C<sub>g</sub> is externally added capacitance from the guard terminal **ACCESSORIES FURNISHED** to center conductor, and expressed in pF.<br>
Output Overshoot<br>
HP 16058A Test Fixture

Current Range Switching Transient Noise Range Switching Hansiein Holse

**Range Increment:**  $0.01\%$  of voltage range + 10 mV.\*<br>**Range decrement:** 10 mV\*.

 $\mathbf{r}$  may be continued to ground capacitance:  $\mathbf{r}$ 

maximum internal guard to t Guard potential offset: 1 mV

Guard current induced voltage error:  $100\Omega \times I_0$  where  $I_0$  is the guard current.

\*When switching between 10 nA and 100 nA ranges, add 120/(3 +  $C_x$ ) mV where  $C_x$  is the load capacitance in pF

### Voltage Source (V<sub>s</sub>)

Output noise: 6 mV rms

#### Voltage Monitor  $(V_M)$

Noise level at input: 0.3 mV p-p on 2 V range\* 3 mV p-p on 20 V range \*With integration time set to MED or LONG

#### Source Monitor Unit (SMU) and Voltage Monitor  $(V_M)$

Noise rejection quidelines are valid when line frequency is either 50 Hz or 60 Hz.

Normal mode noise rejection:  $\geq 60$  dB

Common mode noise rejection: Current monitor:  $\leqslant$  2 pA/V \*With integration time set to MED or LONG

## Ordering Information

HP 41458 Semiconductor Parameter Analyzer

Voltage source: 5 mV 04145-60001 Connector Plate **Current source:** 5 film<br>
Current source: ≤ 1% **04145-61622** Triaxial Cable (3m), 4 ea. 04145-61630 BNC Cable (3m), 4 ea. 04145616881623 Shorting Connection  $0.1116$  Stock Shorting System

#### OPTIONS

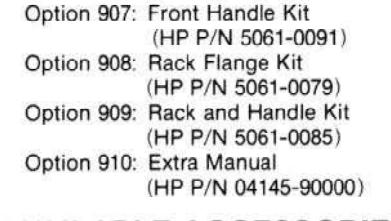

### 16267A File Transfer Software

#### 16267A File Transfer Software

HP 4145A Software (Special HP 4145A Operating System) transfers files from the HP 4145A to the HP 4145B.

#### 16268A BS&DM\* File Creation Software

Operates on the HP 9000 Series 200/300 Computers. Reads data from the HP 4145B disc and converts the data from HP 4145B format to the BS&DM\* format. (3.5 inch flexible disc.) \*BS&DM is the Basic Statistics and Data Manipulation format used in the HP 98820A/B/C Statistical Library.

92192A 3-1/2" Double-sided Microfloppy (Box of 10)

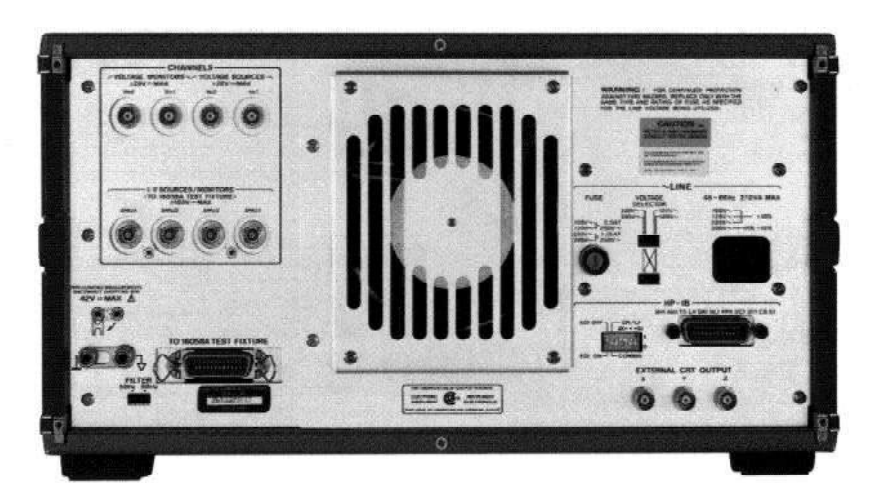

HP 4145B Rear Panel includes 4 triax connectors for SMUs, 2 each BNCs for V<sub>s</sub> and V<sub>M</sub>. HP 16058A test fixture connector and HP-IB connector.

For more information, call your local HP sales office listed in the telephone directory white pages. Ask for the Electronic Instrument Department, or write to Hewlett-Packard: U.S.A. - P.O. Box 10301, Palo Alto, CA 94303-0890. Europe - P.O. Box 999, 1180 AZ Amstelveen, The Netherlands. Canada - 6877 Ltd., 31–41 Joseph Street, Blackburn, Victoria 3130 Australia. Latin America - Hewlett-Packard Latin America Headquarters, 3495 Deer Creek Ho., Palo Alto, CA 94304.<br>CA 94304. For all other areas, please write to: Hewlett-P

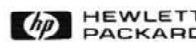

Data Subject To Change

02-5952-7838